## **Инструкция по установке программного обеспечения "Клик Мастер"**

Для запуска программного обеспечения "Клик Мастер"(далее — Программ):

1. Настройте конфигурацию Программы в файле *appsettings.json*:

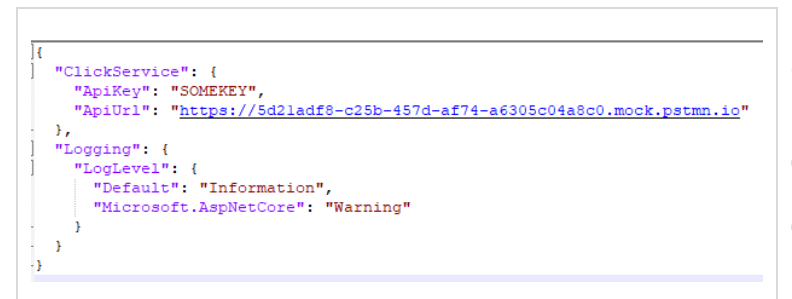

Сейчас в файле прописан адрес тестового сервера, который эмулирует ответы настоящего сервера *Clickservice*.

Для взаимодействия с настоящим сервером требуется специальный ключ для обмена данными с API.

2. Запустите файл ClickServiceCertificate.exe:

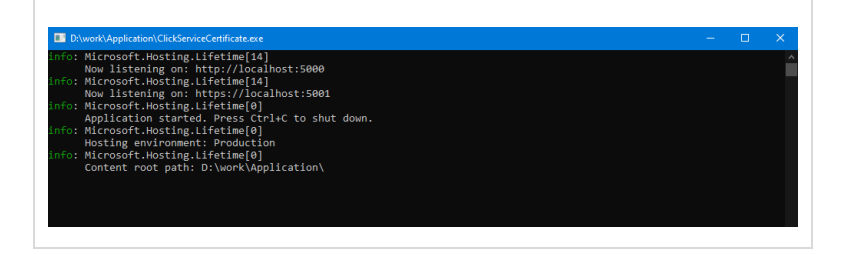

3. Проверьте работу Программы. Для этого в браузере откройте web-страницу: <http://localhost:5000/swagger/index.html>

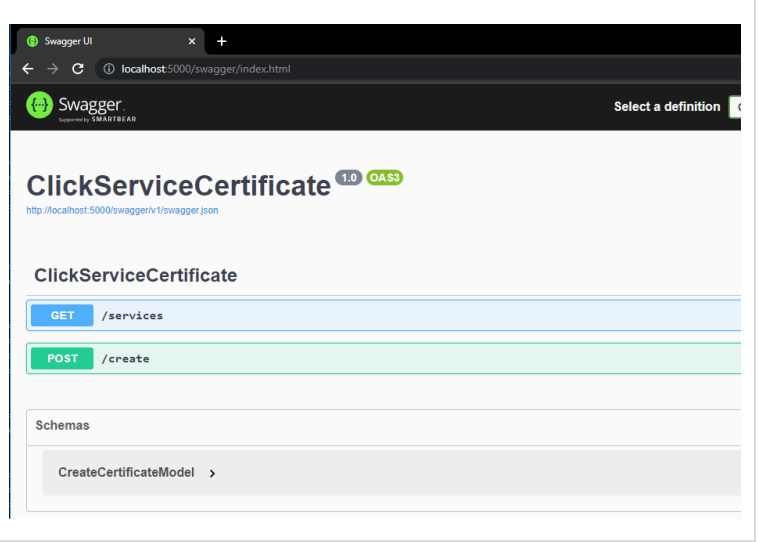

## 4. Вызовите метод *services.*

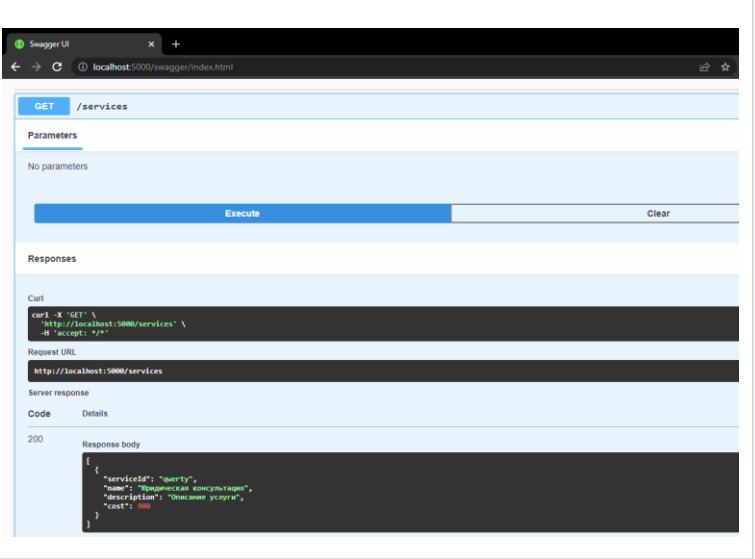

Произойдёт запрос на удалённом сервере списка доступных услуг.

## 5. Вызовите метод *create*

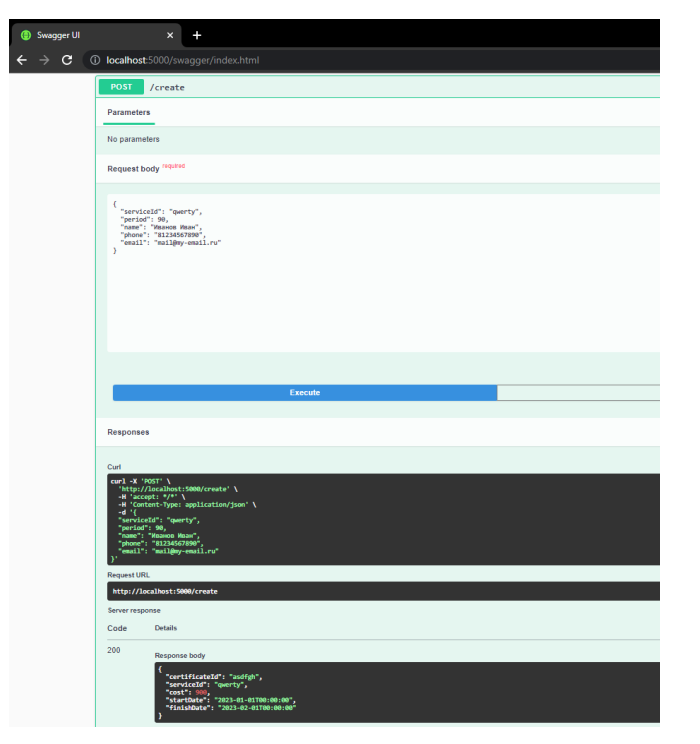

Произойдёт запрос сертификата для выбранного сервиса с использованием переданных данных. 6. Используйте для формирования запроса следующие данные:

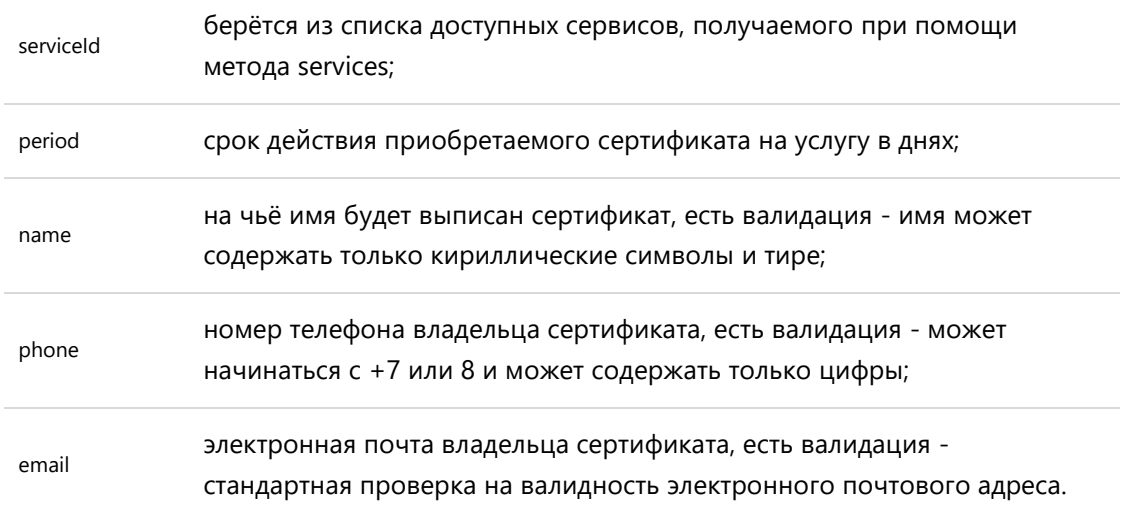

7. В ответ на запрос сертификата приходят следующие данные:

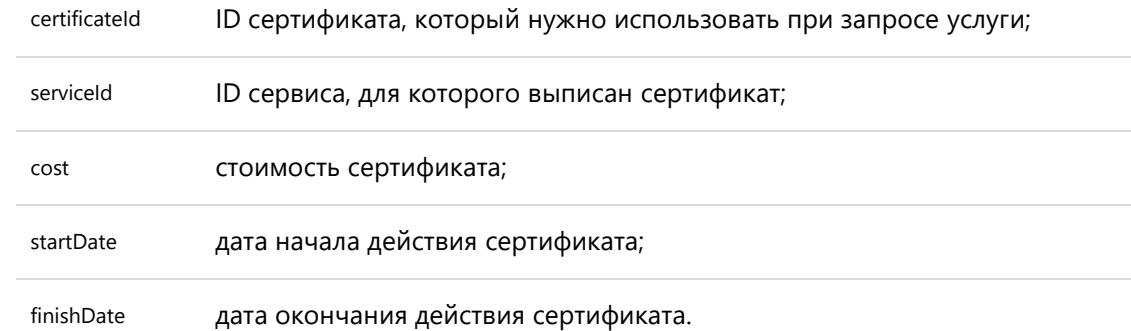